#### **Dodatek A Archiwum UW - Dokumentacja użytkownika**

(Paweł Maćkowski – lipiec 2008 r)

Niniejsza dokumentacja dotyczy obsługi modułu *Archiwum*, którego zadaniem jest wsparcie uczelni w zarządzaniu **teczkami archiwalnymi**, zawierającymi dane o uzyskanych na uczelni stopniach zawodowych oraz stopniach i tytułach naukowych. Moduł składa się z dwóch, niezależnych od siebie, części. Pierwsza, zwana *Archiwum UW*, powstała w wyniku zapotrzebowania zgłoszonego przez Archiwum Uniwersytetu Warszawskiego i ze względu na swoją specyfikę służy tylko tej uczelni. Druga, zwana *Archiwum USOS*, jest rozwiązaniem uniwersalnym i może służyć dowolnej uczelni korzystającej z systemu *USOS*.

We wstępie do instrukcji wyjaśnione są podstawowe zagadnienia wspólne dla obu części. Niniejszy dokument zawiera opis pierwszej części - *Archiwum UW*.

## **A.1. Wstęp**

Głównym podmiotem w archiwum jest osoba, której przypisane są teczki archiwalne. Przez teczkę można rozumieć papierowe opakowanie zawierające dokumenty. Dokumentami takimi są np. świadectwo maturalne, metryka, praca magisterska, czy informacje o programie studiów. Wyższe uczelnie przechowują ważne dokumenty właśnie w takiej postaci. Teczka z dokumentami, gdy nie jest już potrzebna w bieżącej działalności, trafia do specjalnej jednostki, gdzie jest ewidencjonowana i magazynowana. Pracownik takiej jednostki nadaje teczce unikatowy numer (zwany sygnaturą) i umieszcza ją w oznakowanym miejscu wg reguł umożliwiających jej szybkie ponowne znalezienie. Wyróżnia się następujące rodzaje teczek:

- studenta,
- przewodu doktorskiego,
- przewodu habilitacyjnego,
- tytułu profesorskiego.

Teczka studenta najczęściej związana jest z wydziałem i rodzajem rozpoczętych studiów. Jedna osoba może mieć wiele teczek studenta – tyle na ilu wydziałach rozpoczęła studia, w ramach każdego systemu (dziennych, wieczorowych, zaocznych, eksternistycznych itd.). W jednej teczce studenta mogą być zgromadzone informacje z wielu programów studiów (np. studia licencjackie i magisterskie na jednym wydziale albo studia na dwóch kierunkach na jednym wydziale).<sup>1</sup> Natomiast teczka przewodu doktorskiego, przewodu habilitacyjnego lub nadania tytułu profesora najczęściej powiązana jest z jednym programem. Zasady tworzenia teczek nie są formalnie sprecyzowane i mogą się różnić nawet między wydziałami tej samej uczelni.

Pracownicy archiwum zobowiązani są do udostępniania dokumentacji osobom fizycznym oraz prawnym, zgodnie z regulacjami prawnymi dotyczącymi tworzenia i posługiwania się zbiorami danych osobowych.

### **A.2. Archiwum UW**

Archiwum UW jest zintegrowane z systemem USOS. W sierpniu 2008 zawiera dane od 1915 do 1997 roku, a docelowo mają one sięgać 2002 roku. Ponieważ zachowane dane są niekompletne, często nieaktualne oraz rozwiązanie stworzone zostało tylko na potrzeby

 1 *Założenia dla systemu 'Archiwum uniwersyteckie'*, str. 10, Grażyna Kurzyna, Warszawa 2007.

Uniwersytetu Warszawskiego, dane dotychczas nie rejestrowane w USOS zostały wgrane do nowych tabel. Powiązanie między USOS i modułem Archiwum UW jest zatem niewielkie. Więcej informacji na temat tej części można znaleźć w pracy autorstwa Pani Grażyny Kurzyny, napisanej w listopadzie 2007, zatytułowanej *Założenia dla systemu 'Archiwum uniwersyteckie'*. Opisano tam między innymi poprzednika obecnego systemu - bazę danych działającą na systemie operacyjnym DOS oraz dane, które wymagały migracji do nowego systemu.

## **A.2.1. Formularze do obsługi modułu Archiwum UW**

W skład modułu wchodzą trzy formularze:

- 1. **Wyszukiwanie i modyfikacja osób sprzed 2002** umożliwia wprowadzanie, modyfikację, wyszukiwanie osób nie rejestrowanych dotychczas w USOS (w uzasadnionych sytuacjach można dodać osobę będącą w USOS) oraz generowanie raportów i zapis wyniku wyszukiwania do pliku CSV (patrz p. A.2.2). Formularz składa się z czterech zakładek:
	- **Teczki studenta** teczki studenta z programami studiów,
	- **Teczki dr/hab./prof.** teczki przewodu doktorskiego, habilitacyjnego, nadania tytułu profesora z programami,
	- **Programy**  lista programów osoby ze wszystkich jej teczek, brak możliwości edycji danych,
	- **Szczegóły** dodatkowe informacje dotyczące osoby,
- 2. **Słowniki archiwalne –** umożliwia wprowadzenie danych słownikowych (patrz p. A.2.3),
- 3. **Wypożyczenia teczek –** służy do rejestrowania wypożyczeń teczek (patrz p. A.2.4)**.**

# **A.2.2. Formularz Wyszukiwanie i modyfikacja osób sprzed 2002**

Formularz stanowi główną część modułu Archiwum UW (por. rys. A.1). Udostępnia dane osób nie rejestrowanych dotychczas w USOS, informacje o ich teczkach archiwalnych i programach studiów. Należy pamiętać, że *Archiwum UW* oraz *Archiwum USOS* nie są zbiorami rozłącznymi i istnieją osoby, które znajdują się w obu modułach. Do 1940 roku stosowane było inne nazewnictwo stopni naukowych:

- obecny dyplom pierwszego stopnia był nazywany dyplomem magistra,
- obecny dyplom magistra był nazywany dyplomem doktora.

Powyższa specyfika opisana jest czerwoną czcionką w sekcji *Programy w teczce*.

W okresie międzywojennym na Wydziale Humanistycznym studenci mieli dwie teczki  $-$  teczkę akt studenckich i teczkę dokumentacji egzaminacyjnej KEM<sup>2</sup>. Numer KEM pamiętany jest w sekcji *Teczki.* W przypadku braku dokumentacji KEM pole powinno być wypełnione wartością 0.

Sygnatura teczki wyznaczana jest na podstawie wartości pól *Miejsce w magazynie*, *Numer indeksu* (lub *Numer przewodu/nadania* dla teczki dr/hab./prof.) i *Kategoria Teczki* (dla teczki studenta domyślnie S) wg wzoru

<magazyn><2 spacje><nr indeksu/przewodu/nadania>/<kategoria teczki>.

 2 *Założenia dla systemu 'Archiwum uniwersyteckie'*, str. 4, Grażyna Kurzyna, Warszawa 2007.

Sygnaturę można wygenerować z menu kontekstowego pola 'Sygnatura teczki' lub przez naciśnięcie przycisku 'Generuj sygnaturę'.

#### **Przykład 1.**

Ewa Kowalska ukończyła studia magisterskie, na których miała numer indeksu 100 oraz jej teczka znajduje się w magazynie RP. Wówczas wygenerowaną sygnaturą będzie 'RP 100/S', gdzie S oznacza teczkę studencką.

#### **Przykład 2.**

Jan Kowalski ukończył przewód doktorski o numerze 200 oraz jego teczka znajduje się w magazynie 'WPA – dr 1'. Wówczas wygenerowaną sygnaturą będzie 'WPA – dr 1 200/D', gdzie D oznacza teczkę doktorską (inne możliwości: H – teczka habilitacyjna, P – teczka profesorska).

Formularz umożliwia generowanie raportów oraz zapis wyników wyszukiwania do pliku CSV (możliwy wybór kolumn w pliku wynikowym). Można również wypożyczyć wybraną teczkę (przycisk 'Wypożycz teczkę' – po kliknięciu użytkownik zostanie przekierowany do formularza *Wypożyczenia teczek*). Przyciski 'Dodaj wydział', 'Dodaj sys. stud.' oraz 'Dodaj kier/spec' umożliwiają przejście do odpowiednich zakładek formularza *Słowniki archiwalne*.

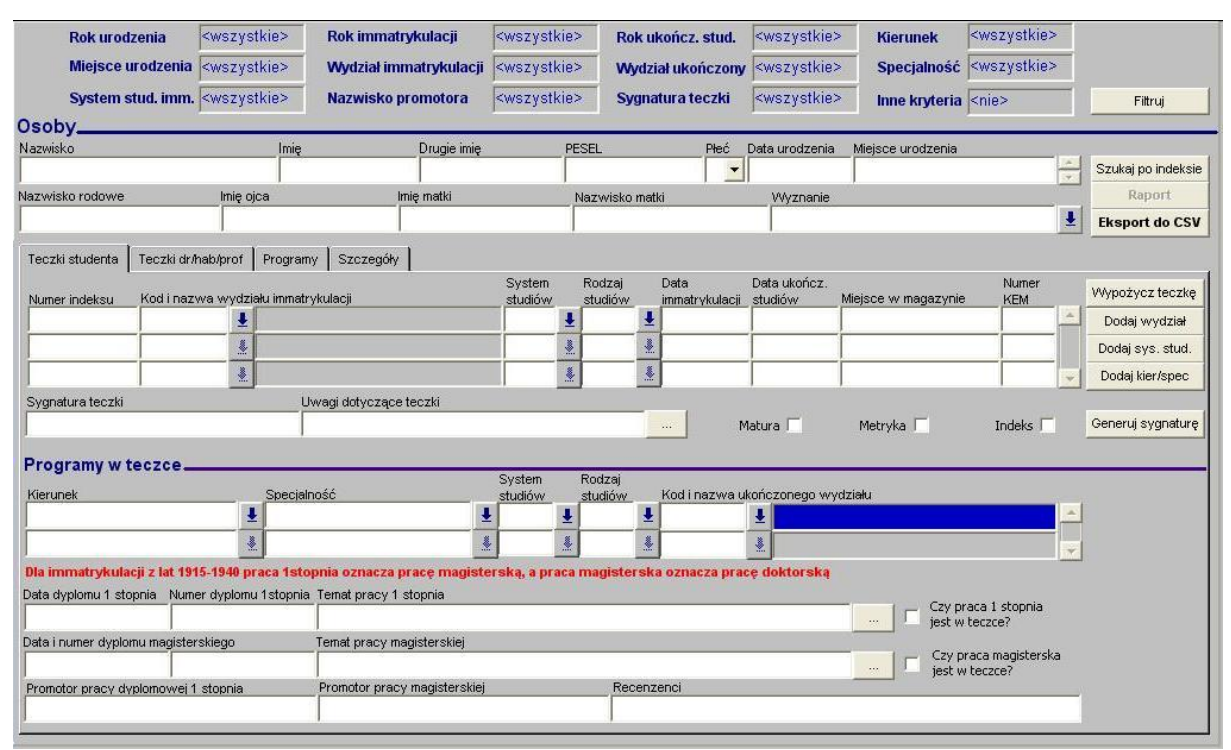

Rysunek A. 1: Formularz Wyszukiwanie i modyfikacja osób sprzed 2002

Dodany również został mechanizm wyszukiwania informacji według wybranych kryteriów, do którego możemy dostać się naciskając przycisk 'Filtruj' znajdujący się w górnym prawym rogu (ta sama kanwa jest wyświetlana przy wejściu do formularza). Wówczas wyświetli się okno pokazane na rysunku A.3. Po zatwierdzeniu przyciskiem 'Zatwierdź' w formularzu pojawią się szukane dane oraz w górnej części formularza wyświetlone zostaną wybrane kryteria wyszukiwania (por. rys. A.2).

| Rok urodzenia                             | <wszystkie></wszystkie> | Rok immatrykulacji          | 1923-1949           | Rok ukończ, stud.             | <wszystkie></wszystkie> | <b>Kierunek</b>                     | <wszystkie></wszystkie> |         |
|-------------------------------------------|-------------------------|-----------------------------|---------------------|-------------------------------|-------------------------|-------------------------------------|-------------------------|---------|
| Miejsce urodzenia <wszystkie></wszystkie> |                         | Wydział immatrykulacji WWET |                     | Wydział ukończony kwszystkie> |                         | Specjalność <wszystkie></wszystkie> |                         |         |
| System stud. imm. <wszystkie></wszystkie> |                         | Nazwisko promotora          | <wszyscy></wszyscy> | Sygnatura teczki              | MVW%                    | Inne kryteria <nie></nie>           |                         | Filtruj |
|                                           |                         | $-$                         |                     |                               |                         |                                     |                         |         |

Rysunek A. 2: Kryteria wyszukiwania

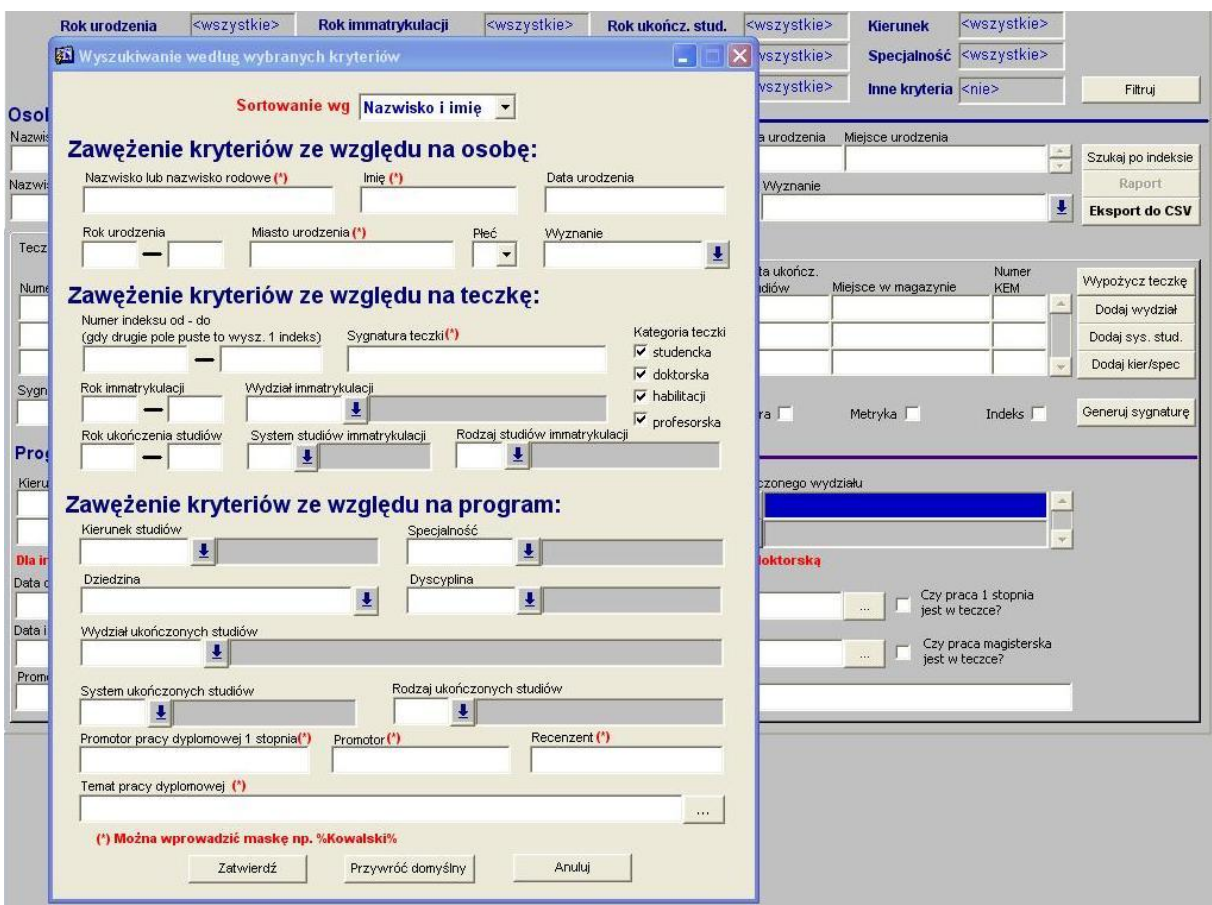

Rysunek A.3: Formularz Wyszukiwanie i modyfikacja osób sprzed 2002

### **A.2.3. Formularz Słowniki archiwalne**

Większość słowników modułu Archiwum UW posiada swoje odpowiedniki w USOS. Pomimo tego zdecydowano się na stworzenie nowych o podobnej strukturze, lecz rozłącznej zawartości. Głównym argumentem przeciwko wykorzystaniu istniejących słowników była konieczność wprowadzenia do USOS danych nieaktualnych lub niekompletnych. Archiwum UW posiada własne słowniki:

- kierunki, specjalności i dyscypliny studiów,
- jednostki organizacyjne,
- systemy studiów,
- rodzaje studiów,
- wyznania,
- dziedziny naukowe,

oraz korzysta ze słowników USOS:

- obywatelstwa,
- szkoły,
- jednostki organizacyjne (wypożyczenie teczki),
- iednostki organizacyjne zewnętrzne (wypożyczenie teczki).

Każdy ze słowników modułu Archiwum UW znajduje się na jednej z zakładek formularza (por. rys. A.4). Każda z zakładek zostanie omówiona z osobna:

- 1. **Systemy/rodzaje studiów** zawiera informacje o systemach studiów (np. dzienne, zaoczne) oraz rodzajach studiów (np. jednolite magisterskie, podyplomowe),
- 2. **Jednostki organizacyjne** zawiera informacje o jednostkach jednego z trzech typów Uniwersytet, Wydział lub Instytut. Zakładka jest uproszczoną wersją swojego odpowiednika z USOS.
- 3. **Kierunki, specjalności i dyscypliny**  zawiera informacje o kierunkach i specjalnościach studiów oraz dyscyplinach naukowych. Powstała w wyniku połączenia zakładek 'Kierunki studiów' oraz 'Dziedziny, dyscypliny' z formularza 'Słowniki programów i wymagań' USOS. Najważniejszą zmianą jest usunięcie powiązania między dyscypliną a dziedziną,
- 4. **Wyznania** zawiera informacje o wyznaniach, brak odpowiednika w USOS,
- 5. **Dziedziny** zawiera informacje o dziedzinach naukowych. Zakładka jest kopią górnej części zakładki 'Dziedziny, dyscypliny' z formularza 'Słowniki programów i wymagań' USOS.

|               | Jednostki organizacyjne. |                                                     |                          |  |  |  |  |
|---------------|--------------------------|-----------------------------------------------------|--------------------------|--|--|--|--|
| Kod           | Typ                      | Opis jednostki                                      |                          |  |  |  |  |
| <b>AS</b>     | <b>Wydział</b>           | - AKADEMIA STOMATOLOGICZNA                          |                          |  |  |  |  |
| <b>CUW</b>    |                          | Uniwersytet v Cesarski Uniwesytet Warszawski        |                          |  |  |  |  |
| IG            | Instytut                 | • Instytut Geografii                                |                          |  |  |  |  |
| <b>ILS</b>    | Instytut                 | - Instutut Lingwistyki Stos                         |                          |  |  |  |  |
| INP           | Instytut                 | • Instytut Nauk Politycznych                        |                          |  |  |  |  |
| <b>IPS</b>    | Instytut                 | • Instytut Psychologii                              |                          |  |  |  |  |
| <b>IPSIR</b>  | Instytut                 | • Instytut Profilaktyki Społecznej i Resocjalizacji |                          |  |  |  |  |
| <b>IPSR</b>   | Instytut                 | • Instytut Profilaktyki Społecznej i Resocjalizacji |                          |  |  |  |  |
| <b>KEN</b>    | Wydział                  | Kom. Państ. Egz. dla Nauczyczycieli                 |                          |  |  |  |  |
| <b>KFARM</b>  | Wydział                  | Kursy farmaceutyczne                                |                          |  |  |  |  |
| <b>SD</b>     | Wydział                  | - Studium Dziennikarstwa                            |                          |  |  |  |  |
| <b>SGGW</b>   |                          | Uniwersytet • Szkoła Główna Gospodarstwa Wiejskiego |                          |  |  |  |  |
| <b>SNP</b>    | Wydział                  | - Studium Nauk Politycznych                         |                          |  |  |  |  |
| <b>STP</b>    | Wydział                  | - Studium Teologii Prawosławnej                     |                          |  |  |  |  |
| <b>UBERL</b>  |                          | Uniwersytet - Uniwersytet w Berlinie                |                          |  |  |  |  |
| U.BERN        | Uniwersytet v U.Berno    |                                                     |                          |  |  |  |  |
| <b>UBERNO</b> |                          | Uniwersytet • Uniwersytet w Bernie                  |                          |  |  |  |  |
| <b>UBUDA</b>  |                          | Uniwersytet • Uniwersytet w Budapeszcie             |                          |  |  |  |  |
| <b>UCHAR</b>  |                          | Uniwersytet • Uniwersytet w Charkowie               |                          |  |  |  |  |
| UDORP         |                          | Uniwersytet • Uniwersytet w Dorpacie                | $\overline{\phantom{a}}$ |  |  |  |  |

Rysunek A. 4: Formularz Słowniki archiwalne

# **A.2.4. Formularz Wypożyczenia teczek**

Funkcjonalność formularza *Wypożyczenia teczek* zależy od wybranego typu widoku w oknie 'Wyszukiwanie według wybranych kryteriów' (por. rys. A.5). Typy widoku:

- 1. Typ teczki punktem centralnym jest teczka, dla której wyświetlane są wypożyczenia,
- 2. Typ wypożyczenia sekcja teczki jest nieaktywna, widoczne są wszystkie wypożyczenia spełniające kryteria wyszukiwania.

System umożliwia rejestrowanie wypożyczeń przez:

- Jednostki organizacyjne uczelni (pobierane ze słownika *Jednostki*   $\bullet$ *organizacyjne* USOS),
- Jednostki organizacyjne zewnętrzne (pobierane ze słownika *Jednostki organizacyjne zewnętrzne* USOS),
- Jednostki nie rejestrowane w USOS (można wpisać ręcznie),
- Osoby rejestrowane w USOS,
- Osoby nie rejestrowane w USOS (można wpisać ręcznie).

 Możliwy jest również zapis wyniku wyszukiwania do pliku CSV, którego format uzależniony jest od typu widoku.

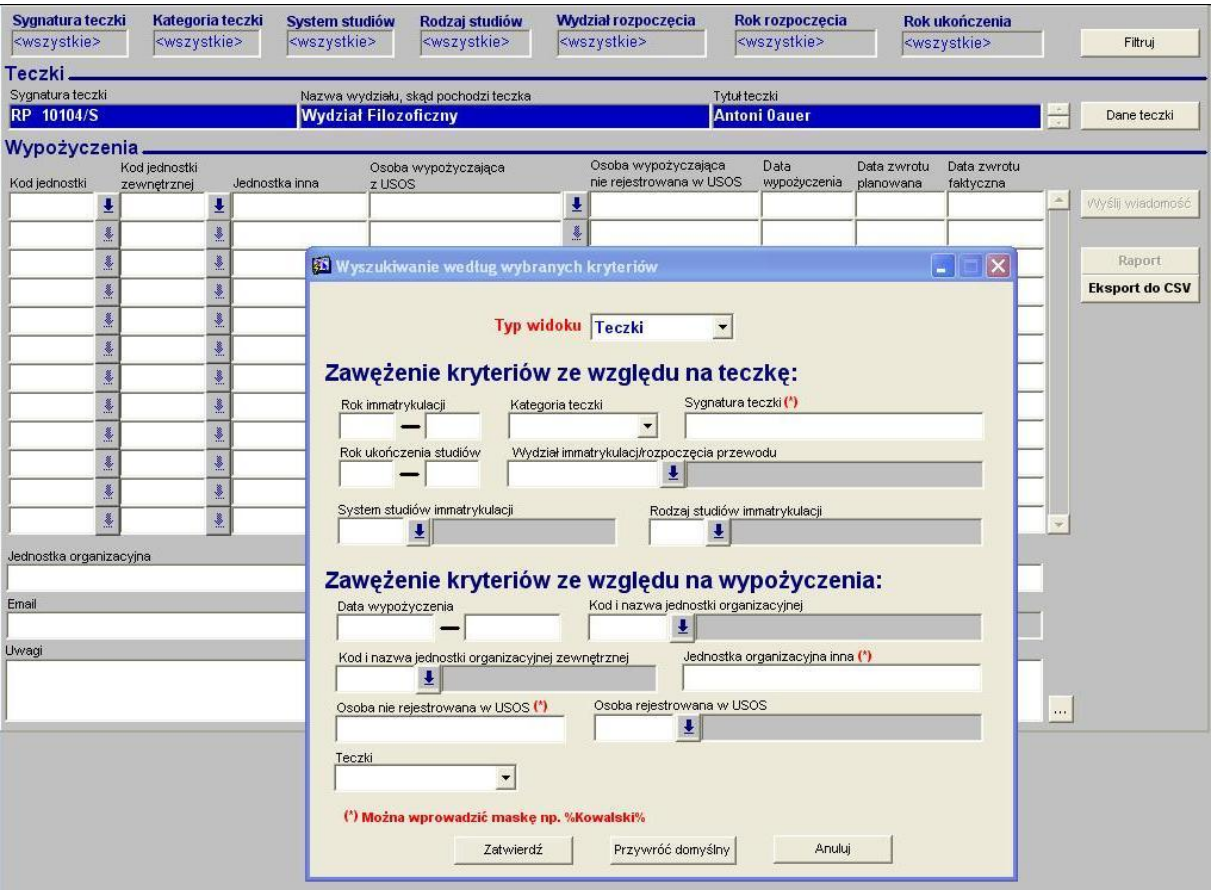

Rysunek A. 5: Formularz Wypożyczenia teczek